## **Easy Access to PDF Receipts**

Online in the Wells Fargo statement, any merchant name in **RED** is a link to the Merchant Details page. The Merchant Details page is information supplied by the Merchant related to the specific transaction. The Merchant Details page can be submitted as the receipt.

Print the Merchant Details page to PDF (using web browser print functions) and save as the transaction number from the Pcard statement as the receipt name. (i.e. Transaction1, Transaction2, etc.)

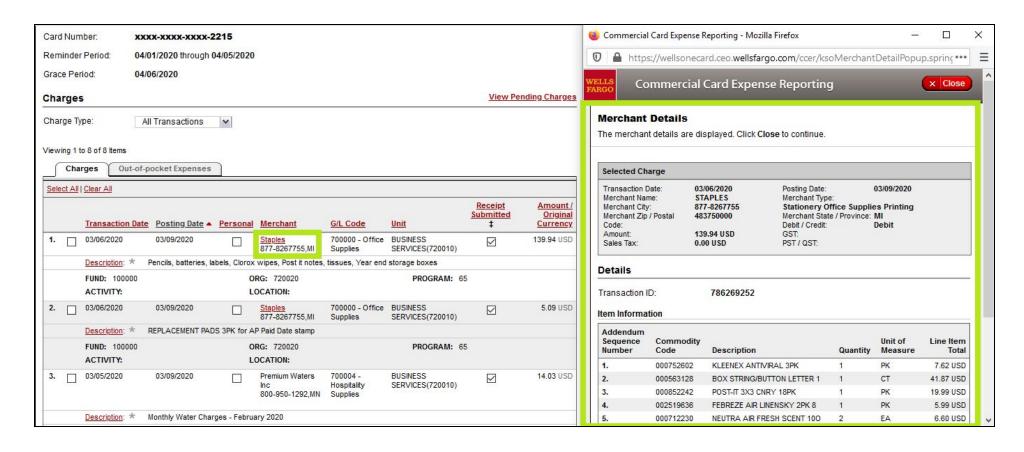